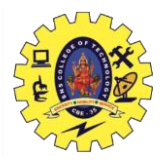

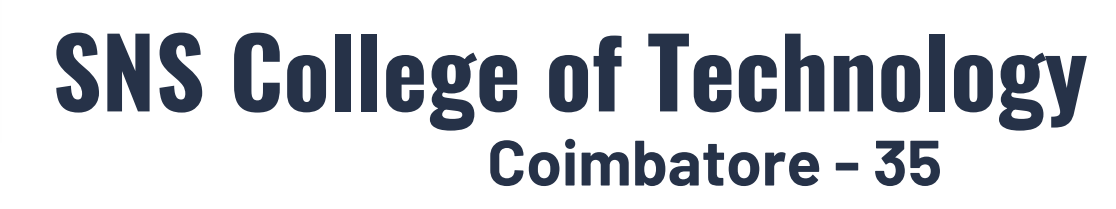

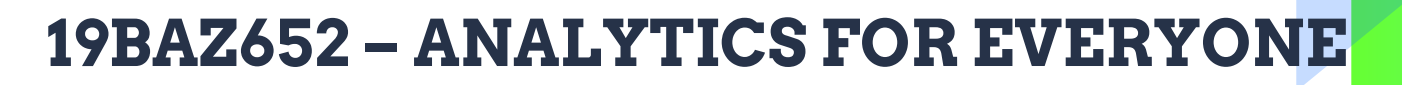

**Presented by**

**Dr.P.Krishnaveni** *Design Thinker*

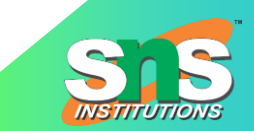

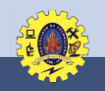

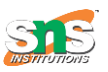

# **Guess Your Topic…**

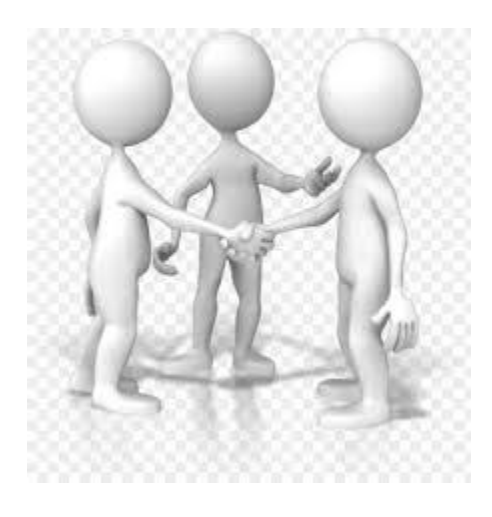

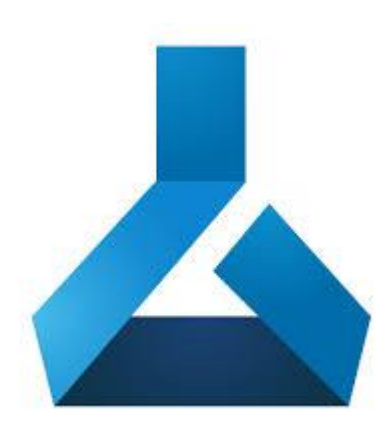

Azureml

Introduction

**20.03.2024 Dr.P.Krishnaveni, Prof. / MBA/SNSCT – Introduction to Azureml 02 / 09**

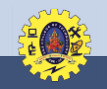

### Recap……

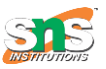

# ❖**Sign in Free Azureml** ❖**First look on Azureml platform**

**20.03.2024 Dr.P.Krishnaveni, Prof. / MBA/SNSCT – Introduction to Azureml 03 / 09**

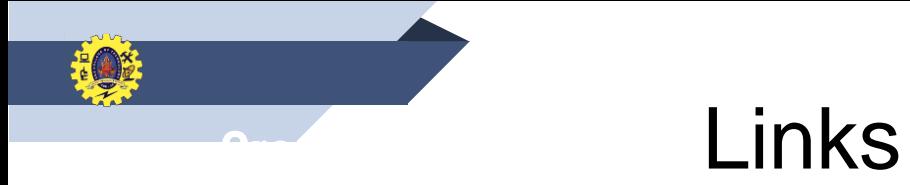

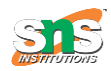

⮚ Upload Dataset by using plus sign in the Dataset from the internal storage data **Movie dataset for Getting Started with AzureML video (copy and paste into Azure ML as shown in video):**

https://docs.google.com/spreadsheets/d/1xnMNKqB2tCdOecXt3WWjIUxbAk5rrvbYfbJLr fzFrjc/pub?gid=1144892773&single=true&output=csv

 $\triangleright$  Award Data set link :

https://docs.google.com/spreadsheets/d/1aeZllwICUG7Q\_rEgtNm4zj9pVV4iJaND6uUbo u0qOp8/pub?gid=873193374&single=true&output=csv

**20.03.2024 Dr.P.Krishnaveni, Prof. / MBA/SNSCT – Introduction to Azureml 04 / 09**

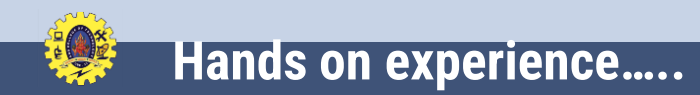

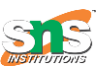

- Save
- Rename the experiment title
- Connect Data set with summarise
- •Zoom in and out
- Run
- Result
- •Visualise

### **20.03.2024 Dr.P.Krishnaveni, Prof. / MBA/SNSCT – Introduction to Azureml 05 / 09**

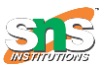

# **Time for Assessment…..**

- 1. Output can be viewed with
- 1. How can we get into studio space
- 1. Save and Save as are available at \_\_\_\_\_\_at work space

**20.03.2024 Dr.P.Krishnaveni, Prof. / MBA/SNSCT – Introduction to Azureml 06 / 09**

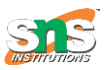

# **Summary…**

Hands on experience on

- •Save
- Rename the experiment title
- Connect Data set with summarise
- Zoom in and out
- Run
- Result
- •Visualise

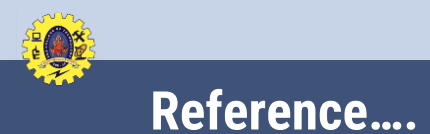

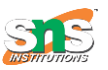

- 1. <https://www.youtube.com/watch?v=Nqzuu5MrWqU>
- 1. https://docs.microsoft.com/en-us/azure/machinelearning/concept-azure-machine-learningarchitecture

**20.03.2024 Dr.P.Krishnaveni, Prof. / MBA/SNSCT – Introduction to Azureml 08 / 09**

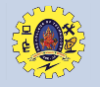

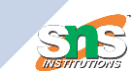

# **Any Questions?.....**

**20.03.2024 Dr.P.Krishnaveni, Prof. / MBA/SNSCT – Introduction to Azureml 09 / 09**